# **Customize Login Preferences**

This page contains instructions on how to customize login preferences following the recommendations below.

- [Access](#page-0-0)
- [Customize user login preferences](#page-0-1)
- [Customize API preferences](#page-0-2)

#### <span id="page-0-0"></span>Access

To reach the **System Authentication** page, go to **Unified Communications** in the side menu and click the System Authentication icon under the **Monitori ng** area. All preferences included here apply to all system users.

Please note that after 10 failed login attempts, you will be required to enter a captcha.

### <span id="page-0-1"></span>Customize user login preferences

#### **To customize user login:**

- 1. Define the **User Login Preferences** to configure a login-session policy:
	- **Login expiration time:** Set the number of seconds after which an account owner is logged out for inactivity. Allowed value: 60 to 86,400 seconds. Default value: 86,400 seconds.
	- **Password reset link expiration time**: The time interval for which the reset password link is valid. Allowed value: 60 to 86,400 seconds. Default value: 3, 600 seconds.
	- **Log messages on level:** Logs all the events or specific events types. The default option is LOG\_ERROR messages. Use the dropdown list to indicate an event that you want to be logged. Switching to a different event (e.g. log\_debug) will automatically log related details in /usr/local/voipnow/admin/log/php\_error.log Please read [Log Options](#page-0-3) section for more details on the various types of logs available.
- 2. Click **OK** to apply changes. To return to the previous page without submitting any changes, click **Cancel**.

<span id="page-0-3"></span>These are the options you can set up in the **Log Messages on Level** drop-down list.

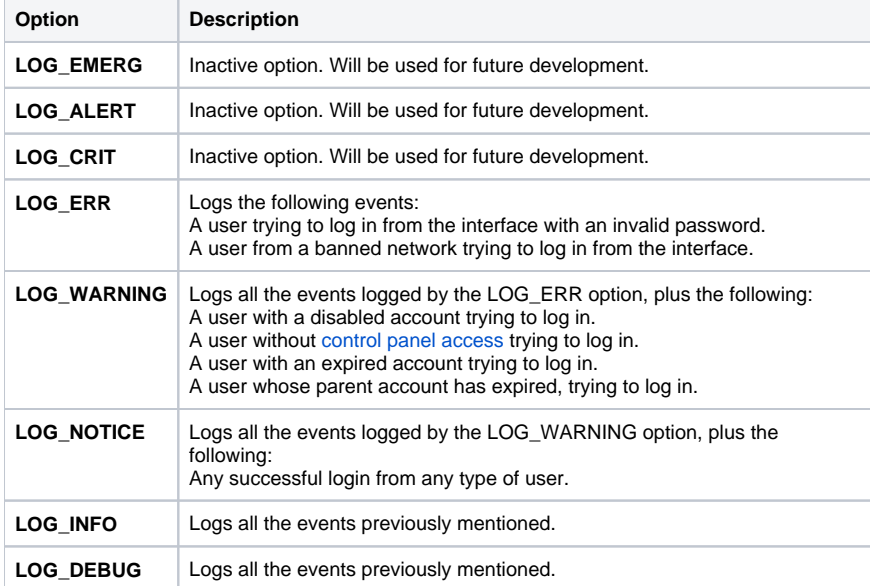

## <span id="page-0-2"></span>Customize API preferences

You may also define API-related preferences:

- **UnifiedAPI logs messages on level:** Logs all the events created using UnifiedAPI. The default options is LOG\_ERR. You may select a different event (e.g. log\_debug) and all the details related to it will be automatically logged in /usr/local/voipnow/admin/log/php\_error.log
- **SystemAPI logs messages on level:** Logs all the events created using SystemAPI. The default options is LOG\_ERR. You may select a different event (e.g. log\_debug) and all the details related to it will be automatically logged in /usr/local/voipnow/admin/log/php\_error.log

<span id="page-0-4"></span>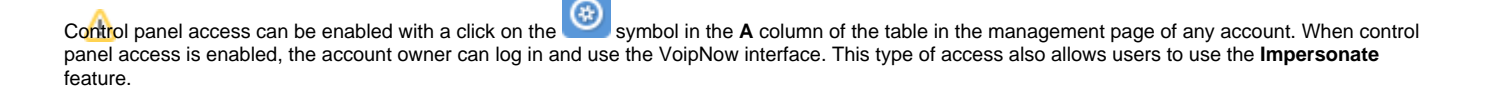

Related Topics [Manage network access](https://wiki.4psa.com/display/VNDOCS30/Manage+Network+Access)

[Manage OpenID](https://wiki.4psa.com/display/VNDOCS30/Manage+OpenID)